# **Panasonic**

### **Istruzioni per l'uso Guida di base**

Display LCD con schermo sensibile al tocco Per uso professionale

Numero di modello **TH-80BF1E** Modello da 80" **TH-65BF1E** Modello da 65" **TH-50BF1E** Modello da 50"

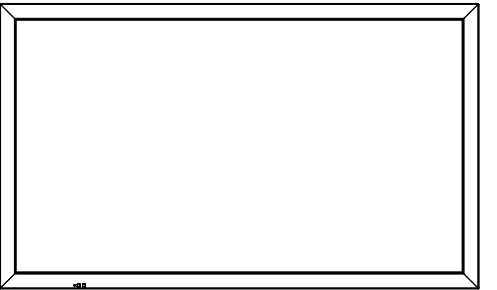

#### **Per istruzioni più dettagliate, fare riferimento alle Istruzioni per l'uso sul CD-ROM.**

- Si prega di leggere le presenti istruzioni prima di procedere con le impostazioni e di conservarle per future necessità.
- Le illustrazioni e le schermate riportate nelle Istruzioni per l'uso sono immagini a solo scopo illustrativo e possono differire da quelle reali.
- Le illustrazioni descrittive contenute nelle presenti istruzioni per l'uso sono state realizzate principalmente sul modello da 50 pollici.

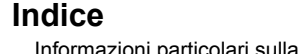

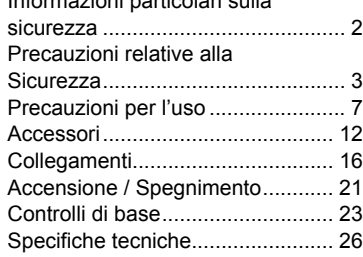

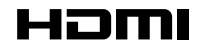

DPQX1035ZC

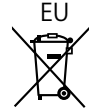

**Italiano**

### **Informazioni particolari sulla sicurezza**

#### **AVVERTENZA:**

**1) Per evitare danni che potrebbero causare rischi di incendi o scosse elettriche, non esporre questo apparecchio a gocce o spruzzi.**

Non appoggiare contenitori con acqua (vasi da fiori, tazze, cosmetici, ecc.) sull'apparecchio. (ripiani **sopra inclusi, ecc.)**

Non porre sull'apparecchio alcuna fonte di fiamma scoperta, quali candele e simili.

- 2) Per impedire scosse elettriche, non rimuovere il pannello posteriore. È possibile venire a contatto con parti elettriche molto pericolose. Questa oparazione va effettuata soltanto da personale esperto.
- 3) Non rimuovere lo spinotto di terra dalla presa. Questo apparechio è dotato di una spina di alimentazione con tre piedini, di cui uno per la terra di massa, per garantire una sicurezza adeguata. La spina si adatta soltanto a prese elettriche idonee. Se non si è in grado di inserire questa spina in una presa elettrica, rivolgersi ad un tecnico per evitare di danneggiarla.
- 4) Per prevenire scosse elettriche, assicurarsi che il piedino di messa a terra del cavo di alimentazione in c.a. sia collegato in modo sicuro.

#### **ATTENZIONE**

Questo apparecchio è stato progettato per essere utilizzato in ambienti relativamente esenti da campi elettromagnetici. L'utilizzo di questo apparecchio vicino a sorgenti di forti campi magnetici, o dove disturbi elettrici possono sovrapporsi ai segnali di ingresso, potrebbe essere causa di suono o immagini tremolanti, o essere causa di interferenze quali il rumore. Per evitare la possibilità di danneggiare questo apparecchio, tenerlo lontano da sorgenti di forti campi elettromagnetici.

#### **AVVERTENZA:**

Questa apparecchiatura è compatibile con CISPR32 Classe A. In un ambiente residenziale questa apparecchiatura potrebbe causare interferenze radio.

#### **Nota:**

Potrebbe verificarsi la ritenzione di immagine. Se si visualizza un fermo immagine per un lungo periodo di tempo, l'immagine potrebbe rimanere sullo schermo. Tuttavia, essa scomparirà con la visualizzazione di un'immagine generica in movimento per qualche istante.

#### **Riconoscimento dei marchi di fabbrica**

- HDMI, il logo HDMI e High-Definition Multimedia Interface sono marchi o marchi registrati di HDMI Licensing LLC negli Stati Uniti e in altri paesi.
- RoomView, Crestron RoomView sono marchi commerciali registrati di Crestron Electronics, Inc. Crestron Connected™ e Fusion RV sono marchi commerciali di Crestron Electronics, Inc.
- Wi-Fi®, Wi-Fi Direct™ e Miracast™ sono marchi registrati o marchi di Wi-Fi Alliance.
- Windows, Windows Vista, Internet Explorer, PowerPoint, Microsoft Word e Microsoft Excel sono marchi registrati o marchi di Microsoft Corporation negli Stati Uniti e in altri Paesi.
- Mac, Mac OS, OS X, iPad, iPhone, iPod touch e Safari sono marchi di Apple Inc., registrati negli Stati Uniti e in altri Paesi.

• iOS è un marchio e un marchio registrato di Cisco negli Stati Uniti e in altri Paesi e viene usato sotto licenza.

- Android è un marchio di Google Inc.
- Adobe, Adobe Flash Player e Adobe Reader sono marchi di fabbrica o marchi registrati di Adobe Systems Inc. negli Stati Uniti e/o in altri paesi.
- Intel e il logo Intel sono marchi di Intel Corporation negli Stati Uniti e/o in altri Paesi.

Anche in assenza di specifici riconoscimenti dei marchi di fabbrica o di prodotti in ogni parte del manuale, i diritti di questi marchi di fabbrica sono stati interamente rispettati.

### **Precauzioni relative alla Sicurezza**

### **AVVERTENZA**

#### ■ **Approntamento**

**Lo schermo LCD è da utilizzare solamente con i seguenti accessori opzionali. L'utillizzo di accessori diversi può causare l'instabilità dello schermo e provocare danni a cose o persone.**

(Tutti gli accessori seguenti sono fabbricati da Panasonic Corporation.)

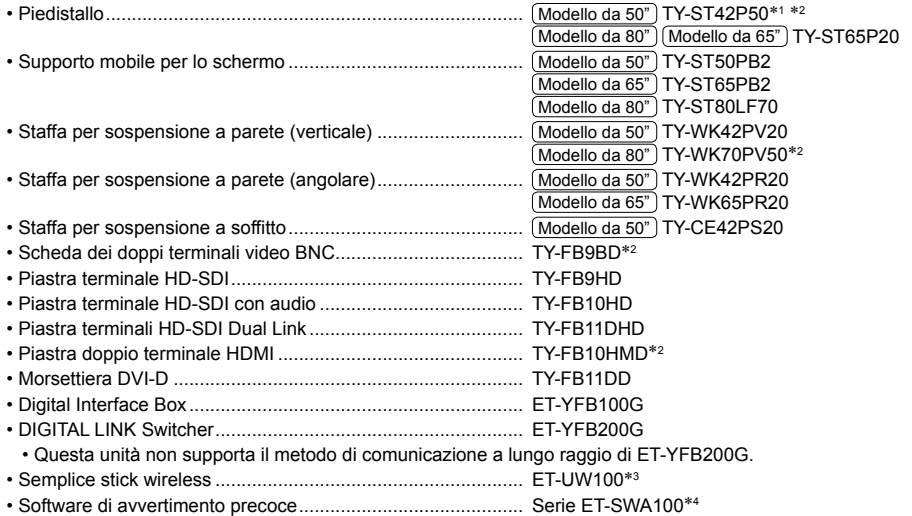

**1: Precauzione per l'uso del TY-ST42P50** Modello da 50"

Utilizzare un montante del supporto "per schermo al plasma (lungo)" (codice parte: TBLA3679, TBLA3680). 2: Discontinuo

3: Questo prodotto può essere acquistato negli Stati Uniti, in Canada, Giappone, Australia e Nuova Zelanda.

4: Il suffisso del codice può variare in base al tipo di licenza.

#### **Nota:**

• I codici degli accessori opzionali sono soggetti a modifiche senza preavviso.

Durante l'installazione del piedistallo, leggere attentamente le istruzioni per l'uso in dotazione e installarlo correttamente. Inoltre, utilizzare sempre gli accessori per evitare il capovolgimento.

In caso di utilizzo di una scheda per terminale, leggere attentamente le istruzioni per l'uso fornite con questa e utilizzarla correttamente.

Le parti piccole possono comportare pericolo di soffocamento se ingerite inavvertitamente. Tenere le parti piccole lontano dalla portata dei bambini. Gettare tutte le piccole parti e gli altri oggetti non necessari, compresi i materiali della confezione e i sacchetti/fogli di plastica, al fine di evitare che i bambini piccoli ci giochino e corrano il rischio di soffocarsi.

#### **Non posizionare lo schermo su superfici inclinate o instabili e controllare che non sporga dal bordo della base.**

• Lo schermo potrebbe cadere o rovesciarsi.

#### **Installare questa unità in un luogo con vibrazioni minime e in grado di sostenere il peso dell'unità.**

• La caduta dell'unità potrebbe causare lesioni o malfunzionamenti.

#### **Non appoggiare alcun oggetto sullo schermo.**

• In caso di penetrazione di corpi estranei o acqua all'interno del display, potrebbe verificarsi un corto circuito che potrebbe portare a un incendio o a scosse elettriche. In caso di penetrazione di corpi estranei nel display, consultare il rivenditore Panasonic locale.

#### **Trasportare soltanto in posizione verticale!**

• Il trasporto dell'unità con il relativo pannello a cristalli liquidi rivolto verso l'alto o verso il basso può causare danni ai circuiti interni.

#### **Non ostacolare ventilazione coprendo i fori di ventilazione con degli oggetti quali giornali, tovaglie e tende. Per una ventilazione sufficiente, consultare la pagina 7.**

Quando si installa il display verticalmente, verificare che l'indicatore di alimentazione sia rivolto verso l'alto.

Si genera calore e ciò può causare incendi o danni al display.<br>Indicatore di alimentazione

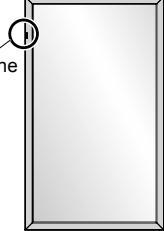

#### **Precauzioni per l'installazione a parete o su piedistallo**

- L'installazione deve essere effettuata da un installatore professionista. Installando il display in modo non corretto si possono causare incidenti tali da provoca la morte o lesioni gravi. Utilizzare il piedistallo opzionale. (vedere a pag. 3)
- Prima di procedere all'installazione, accertarsi di aver controllato che l'ubicazione di montaggio sia abbastanza resistente da sopportare il peso del display LCD display e la staffa di montaggio per evitare lo scivolamento dello stesso.
- Se non si utilizza più il display montato a parete o su piedistallo, richiedere immediatamente l'intervento di un professionista per rimuovere il display.
- Durante il montaggio dello Schermo sulla parete, evitare che le viti di fissaggio e il cavo di alimentazione entrino a contatto con oggetti metallici presenti nella parete. Rischio di scossa elettrica in caso di contatto con gli oggetti metallici presenti nella parete.

Decliniamo ogni responsabilità relativa a eventuali danni al prodotto, ecc., causati dall'uso della pedana, del braccio di sospensione a parete o al soffitto prodotti da altre aziende o da guasti nell'ambiente di installazione della pedana, del braccio di sospensione a parete o al soffitto anche durante il periodo della garanzia.

#### **Non installare il prodotto in un luogo in cui sia esposto alla luce diretta del sole.**

• Se lo schermo è esposto alla luce diretta del sole, si potrebbe danneggiare il pannello a cristalli liquidi.

#### ■ **Per un corretto utilizzo dello schermo LCD**

#### **Il display è progettato per funzionare a 220 - 240 V in c.a., a 50/60 Hz.**

#### **Non coprire le fessure di ventilazione.**

• L'ostruzione delle fessure può provocare il surriscaldamento dello schermo e causare gravi danni.

#### **Non inserire oggetti estranei nello schermo.**

• Non inserire o far cadere oggetti metallici o infiammabili nelle fessure di ventilazione dello schermo, in quanto potrebbero provocare incendi o corti circuiti.

#### **Non rimuovere o modificare la posizione del pannello.**

• All'interno dello schermo sono presenti componenti elettrici ad alto voltaggio che possono causare seri danni. Per operazioni di manutenzione o di riparazione, rivolgersi esclusivamente al rivenditore locale Panasonic autorizzato.

#### **Assicuratevi che ci sia un accesso facile alla spina del cavo di alimentazione.**

#### **La spina deve essere collegata a una presa di corrente con un collegamento di messa a terra di protezione.**

#### **Non utilizzare cavi di alimentazione diversi da quello fornito con l'unità.**

• Ciò potrebbe generare corto circuito, surriscaldamento, ecc. e ciò può causare shock elettrico o innescare un incendio.

#### **Non utilizzare il cavo di alimentazione fornito con altri dispositivi.**

• Ciò potrebbe generare scosse elettriche o incendi.

#### **Inserire completamente la spina nella presa elettrica.**

• Se la spina non è inserita completamente, può verificarsi il surriscaldamento delle parti elettriche e dare luogo a incendi. Se la spina o la presa elettrica sono danneggiate, non utilizzarle.

#### **Non toccare il cavo di alimentazione con le mani bagnate.**

• Si può essere colpiti da forti scosse elettriche.

**Non arrecare danni in alcun modo al cavo di alimentazione. Quando si scollega lo schermo, estrarre il cavo reggendolo dalla spina.**

• Non danneggiare il cavo, apportarvi modifiche, posizionare oggetti pesanti al di sopra, esporlo a fonti di calore, attorcigliarlo, piegarlo eccessivamente o tirarlo. Possono verificarsi incendi e gravi danni ai circuiti interni. Se il cavo risultasse danneggiato, farlo riparare dal rivenditore locale Panasonic autorizzato.

#### **Non toccare il cavo di alimentazione né la spina con le mani, se sono danneggiati.**

#### **Esiste il rischio di folgorazioni.**

**Non rimuovere i coperchi e non apportare MAI alcuna modifica al display stesso**

- Non rimuovere il coperchio posteriore poiché in questo modo le parti in tensione risultano accessibili. Non vi sono al suo interno parti riparabili dall'utente. (i componenti ad alta tensione possono causare gravi scosse elettriche)
- Rivolgersi al proprio rivenditore Panasonic per il controllo, la regolazione o la riparazione del display in possesso.

**Tenere la vite di fissaggio del portapenne e la rondella (solo per il modello da 80 pollici) fuori dalla portata dei bambini. L'ingestione accidentale provoca pericolo per l'organismo.**

• Contattare immediatamente un medico se si sospetta che il bambino abbia ingerito una batteria.

**Se non si utilizza lo schermo per lungo tempo, estrarre il cavo dalla presa elettrica.**

**Se si collegano/scollegano i cavi collegati ai terminali di ingresso che non si stanno guardando o si accende/spegne l'alimentazione dell'apparecchiatura video, potrebbero verificarsi disturbi delle immagini, ma non si tratta di un malfunzionamento.**

**Al fi ne di prevenire gli incendi, tenere sempre lontano dal televisore le candele e le altre fonti**  di fiamme libere.

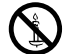

#### **ATTENZIONE**

**In caso di problemi o malfunzionamenti, interrompere immediatamente l'uso.**

#### ■ **In caso di problemi, scollegare la spina di alimentazione.**

- Dall'unità potrebbe fuoriuscire fumo o un odore anomalo.
- A volte le immagini o i suoni non vengono trasmessi.
- Nell'unità sono penetrati liquidi come acqua o corpi estranei.
- L'unità presenta delle parti deformate o rotte.

#### **Se si continua a utilizzare l'unità in questa condizione, potrebbe insorgere un incendio o una scossa elettrica.**

- Spegnere immediatamente l'alimentazione, scollegare la spina di alimentazione dalla presa di corrente e contattare il rivenditore per la riparazione.
- Per disattivare completamente l'alimentazione su questo display, è necessario scollegare la spina dell'alimentatore dalla presa a parete.
- La riparazione dell'unità da parte dell'utente è pericolosa e deve essere evitata.
- Per poter scollegare immediatamente la spina di alimentazione, utilizzare una presa di corrente facilmente raggiungibile.

#### ■ **Non toccare l'unità con le mani, se è danneggiata.**

**Esiste il rischio di folgorazioni.**

#### ■ **Per un corretto utilizzo dello schermo LCD**

#### **Non appoggiare le mani, il viso o altri oggetti sui fori di ventilazione dello schermo.**

• Dalle fessure di ventilazione esce aria riscaldata e la superficie superiore dello schermo potrebbe essere molto calda. Non avvicinare quindi le mani, il viso od oggetti non resistenti al calore a questa porta. Potrebbero verificarsi bruciature o deformazioni.

#### **Numero di persone richieste per spostare o disimballare questa unità:**

 $\sqrt{\text{Model}}$ lo da 80") $\sqrt{\text{Model}}$ lo da 65"): 4 o più persone

 $(Modello da 50")$ : 2 o più persone

• La mancata osservazione di questa precauzione può causare la caduta dell'unità, con conseguenti lesioni.

#### **Accertarsi di aver scollegato tutti i cavi prima di spostare lo schermo.**

• Se lo schermo viene spostato quando sono collegati ancora dei cavi, questi ultimi possono essere danneggiati provocando incendi e scosse elettriche.

#### **Prima di effettuare qualsiasi operazione di pulizia, scollegare il cavo di alimentazione dalla presa in via cautelativa.**

• In caso contrario, possono verificarsi scosse elettriche.

#### **Pulire regolarmente il cavo di alimentazione per impedire l'accumulo di polvere.**

• L'accumulo di polvere sulla spina del cavo di alimentazione e l'umidità risultante possono danneggiare l'isolamento e quindi provocare incendi. Estrarre la spina del cavo di alimentazione dalla presa a parete e pulirla con un panno asciutto.

#### **Non calpestare né aggrapparsi al display o al piedistallo.**

• Potrebbero ribaltarsi o rompersi e causare lesioni. Prestare particolare attenzione ai bambini.

#### **Non invertire la polarità (+ e -) della batteria durante l'inserimento della stessa.**

- La gestione errata della batteria potrebbe causarne l'esplosione o una perdita, provocando incendi, lesioni o danni alle proprietà circostanti.
- Inserire la batteria come indicato. (vedere a pag. 13)

#### **Rimuovere le batterie dal trasmettitore del telecomando quando non sono utilizzate per un periodo prolungato.**

• La batteria potrebbe perdere, surriscaldarsi, incendiarsi o scoppiare, causando incendi o danni alle proprietà circostanti.

#### **Non bruciare o rompere le batterie.**

• Le batterie non devono essere esposte a calore eccessivo come luce solare, fuoco o simili.

#### **Non ruotare il display verso il basso.**

**Non posizionare l'unità con il pannello del display rivolto verso l'alto.**

#### **Precauzioni durante l'installazione**

#### **Non installare il display all'aperto.**

• Il display è progettato per l'uso in ambienti interni.

#### **Temperatura ambientale per l'utilizzo dell'unità**

- Quando si usa l'unità a meno di 1 400 m (4 593 pd) sul livello del mare: da 0 °C a 40 °C (32 °F a 104 °F)
- Quando si usa l'unità ad altitudini elevate (oltre 1 400 m (4 593 pd) e ad altitudini inferiori a 2 800 m (9 186 pd) sopra il livello del mare): da 0 °C a 35 °C (32 °F a 95 °F)

#### **Non installare l'unità oltre 2 800 m (9 186 pd) sul livello del mare.**

• In caso contrario la durata delle parti interne potrebbe ridursi, con conseguenti malfunzionamenti.

#### **Spazio necessario per la ventilazione**

Quando si utilizza il piedistallo (accessorio opzionale), lasciare uno spazio di almeno 10 cm (3 15/16") in alto, a sinistra e a destra e di almeno 7 cm (2 3/4") sul retro, oltre a un certo spazio tra la parte inferiore del display e la superficie del pavimento. Se si adotta un metodo di installazione diverso (unità appesa alla parete ecc.), seguire il manuale corrispondente. (Se il manuale di installazione non contiene indicazioni specifiche relative alle dimensioni di installazione, lasciare uno spazio di almeno 10 cm (3 15/16") sopra, sotto, a destra e a sinistra, oltre a uno spazio di almeno 7 cm (2 3/4") nella parte posteriore.)

Distanza minima:

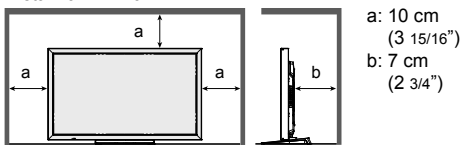

**A seconda della temperatura o dell'umidità, potrebbe verificarsi una luminosità non uniforme. Non si tratta di un problema di funzionamento.**

• Essa scompare quando si applica corrente continua. In caso contrario, consultare il distributore.

#### **Richiesta riguardante la sicurezza**

**Durante l'utilizzo di questo prodotto, prendere le opportune misure di sicurezza per non incorrere nei seguenti incidenti.**

- Informazioni personali divulgate mediante questo prodotto
- Operazioni non autorizzate su questo prodotto da parte di terzi malintenzionati
- Interferenze o blocchi di questo prodotto da parte di terzi malintenzionati

#### **Adottare le opportune misure di sicurezza.**

- Impostare una password per il controllo della LAN e per limitare l'accesso degli utenti.
- Rendere la propria password più difficile possibile da indovinare.
- Cambiare periodicamente la password.
- Panasonic Corporation è le proprie aziende affiliate non vi chiederanno mai la password direttamente. Non divulgare la propria password in caso di domande.
- Il collegamento alla rete dev'essere reso sicuro mediante firewall, ecc.
- Quando si smaltisce il prodotto, inizializzare i dati prima dello smaltimento. "Shipping"

#### **Riguardo alla LAN senza fili**

 ●Il vantaggio di una rete LAN senza fili è che le informazioni possono essere scambiate tra un PC o un altro dispositivo di questo tipo e un access point tramite onde radio, all'interno della portata delle trasmissioni radio. D'altra parte, poiché le onde radio possono viaggiare attraverso gli ostacoli (come le pareti) e sono disponibili dovunque entro un certo raggio, si potrebbero verificare i problemi del tipo elencato sotto se non si fanno le impostazioni relative alla sicurezza.

- Malintenzionati potrebbero intercettare volutamente e monitorare i dati trasmessi inclusi i contenuti di email e informazioni personali quali ID, password e/o numeri di carte di credito.
- Una terza parte malintenzionata potrebbe accedere alla rete personale o aziendale senza autorizzazione e adoperarsi in uno dei seguenti tipi di pratica.

Recuperare informazioni personali e/o segrete (perdita di informazioni)

Divulgare informazioni false spacciandosi per una determinata persona (spoofing o sedicenza)

Sovrascrivere comunicazioni intercettate e rilasciare dati falsi (tampering o manomissione) Divulgare software dannoso come virus informatici e bloccare i dati e/o il sistema (blocco del sistema)

 ●Poiché la maggior parte degli adattatori LAN senza fili o di punti di accesso è dotata di strumenti di sicurezza per eludere tali problemi, è possibile ridurre la probabilità di incidenza dei problemi durante l'uso di questo prodotto, mediante le appropriate impostazioni di sicurezza per il dispositivo di rete LAN senza fili.

 ●Alcuni dispositivi LAN senza fili potrebbero non essere impostati per la sicurezza immediatamente dopo l'acquisto. Per ridurre la possibilità che si verifichino problemi di sicurezza, prima di usare un qualsiasi dispositivo LAN senza fili, fare le impostazioni riguardanti la sicurezza seguendo le istruzioni dei manuali di istruzioni che li accompagnano. A seconda delle specifiche della LAN senza fili, qualcuno male intenzionato potrebbe in qualche modo rendere inutili le precauzioni per la sicurezza.

Per le impostazioni per la sicurezza o per altre tali precauzioni, rivolgersi a Panasonic.

Se non è possibile definire da sé impostazioni di sicurezza per la rete LAN senza fili, contattare il Centro assistenza Panasonic. ●Panasonic invita vivamente a comprendere integralmente il rischio di utilizzo di questo prodotto senza definire impostazioni di sicurezza che raccomanda di impostare a propria discrezione e sotto la propria responsabilità.

#### **Informazioni sulla LAN wireless incorporata**

#### **PRECAUZIONI:**

Tenere presenti i seguenti limiti prima dell'utilizzo del Modulo LAN wireless.

- Per utilizzare il Modulo LAN wireless è necessario ottenere un punto di accesso.
- Non utilizzare il Modulo LAN wireless per la connessione a una rete wireless (SSID<sup>\*</sup>) per la quale non si dispone dei diritti di utilizzo. Tali reti potrebbero essere elencate nei risultati della ricerca. Il loro utilizzo potrebbe tuttavia<br>essere considerato come illecito.
- \* SSID è un nome che identifica una particolare rete wireless per la trasmissione.
- Non sottoporre il Modulo LAN wireless a temperature elevate, alla luce diretta del sole o all'umidità.
- Non piegare o sottoporre a forti impatti il Modulo LAN wireless.
- Evitare di smontare o modificare il Modulo LAN wireless in alcun modo.
- Non tentare di installare il Modulo LAN wireless su dispositivi non compatibili.
- Non rimuovere il Modulo LAN wireless dal prodotto host durante le operazioni.
- I dati trasmessi e ricevuti mediante onde radio possono essere intercettati e controllati.
- Per evitare malfunzionamenti causati da interferenze delle onde radio, allontanare il prodotto host da dispositivi quali altri dispositivi LAN wireless, microonde e dispositivi che utilizzano segnali a 2,4 GHz e 5 GHz quando si usa il Modulo LAN wireless.
- Se si verificano disturbi causati dall'elettricità statica, ecc. è possibile che il prodotto host si spenga al fine di proteggere l'apparecchiatura. In questo caso, spegnere il prodotto host con l'interruttore di accensione / spegnimento, quindi riaccenderlo.
- A seconda della regione, questo Modulo LAN wireless potrebbe non essere disponibile.

#### **Note riguardo all'uso della connessione senza fili**

**La funzione di connessione wireless del display utilizza onde radio nelle bande 2,4 GHz e 5 GHz. L'utilizzo di questa scheda di rete senza fili non richiede la licenza per le stazioni radio, tuttavia assicurarsi di leggere e aver compreso appieno quanto segue prima di utilizzarla.**

#### **Non utilizzarla in prossimità di altre apparecchiature senza fili.**

- ●Le seguenti apparecchiature potrebbero usare le onde radio della stessa banda dello schermo. Quando si usa lo schermo vicino a queste apparecchiature, l'interferenza delle onde radio potrebbe rendere la comunicazione impossibile, oppure la velocità di comunicazione potrebbe ridursi.
	- Forni a microonde, ecc.
	- Apparecchiature industriali, chimiche, mediche, ecc.
	- Stazioni radio interne agli impianti per l'identificazione di oggetti in movimento, quali quelle utilizzate nelle linee di produzione industriali, ecc.
	- Stazioni radio a bassa potenza designate

#### **Se possibile, evitare di usare i telefoni cellulari, i televisori o le radio vicino allo schermo.**

 ●I telefoni cellulari, i televisori, le radio e altri dispositivi similari utilizzano bande di frequenza diverse dallo schermo, per cui non hanno alcun effetto sulla comunicazione senza fili o la trasmissione e la ricezione con tali dispositivi. Le onde radio provenienti dallo schermo potrebbero però originare disturbi audio o video.

#### **Le onde radio di comunicazione senza fili non possono penetrare le strutture in acciaio, metallo, cemento, ecc.**

 ●La comunicazione è possibile attraverso pareti e pavimenti costruiti con materiali quali legno e vetro (tranne il vetro contenente rete metallica), ma non attraverso pareti e pavimenti costruiti con rinforzi in acciaio, metallo, cemento, ecc.

#### **Evitare di utilizzare lo schermo in ubicazioni soggette a elettricità statica.**

- ●Qualora lo schermo venga utilizzato in un'ubicazione soggetta a elettricità statica, ad esempio un tappeto, la connessione alla LAN senza fili o alla LAN cablata potrebbe interrompersi.
- ●Qualora si verifichi questa eventualità, eliminare la sorgente dell'elettricità statica o del disturbo elettromagnetico ed effettuare di nuovo la connessione alla LAN senza fili o alla LAN cablata.

#### **Utilizzo dello schermo all'estero**

 ●Il trasporto dello schermo fuori dalla nazione o area geografica dove è stato acquistato è vietato, per cui deve essere usato soltanto in tale nazione o area geografica. Tenere inoltre presente che, a seconda delle nazioni e aree geografiche, ci sono restrizioni sui canali e frequenze in cui è utilizzabile la LAN senza fili.

#### **Canali LAN wireless disponibili**

I canali (campo di frequenza) utilizzabili variano in base al Paese o alla regione e al metodo di connessione della wireless LAN. Consultare la tabella di seguito.

#### **Per la modalità di MIRRORING**

(Quando il metodo di connessione è "MIRRORING")

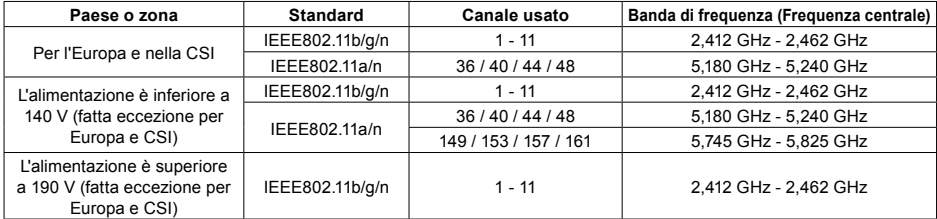

#### **Per la modalità M-DIRECT mode**

(quando il metodo di connessione è "M-DIRECT" di "Panasonic APPLICATION")

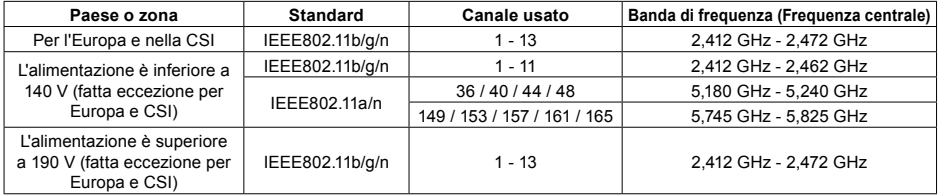

#### **Per la modalità UTENTE**

(quando il metodo di connessione è "USER1"/"USER2"/"USER3" di "Panasonic APPLICATION")

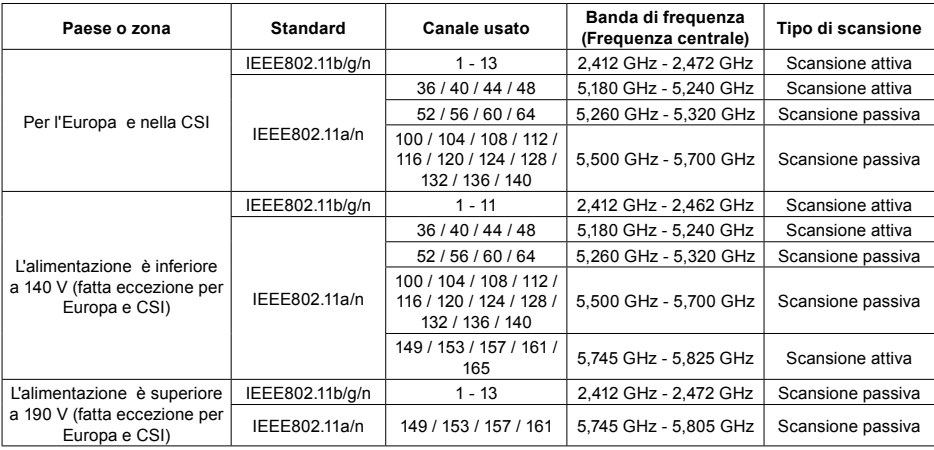

La frequenza e il canale sono diversi a seconda del paese.

 $*$  La scansione passiva viene eseguita passando la radio al canale in scansione in ogni paese.

Usare la funzione LAN wireless in conformità con le leggi di ogni Paese.

#### ■ **Per il Nord America**

Questo dispositivo può essere usato solo in ambienti chiusi quando utilizzato con una gamma di frequenza da 5,15 a 5,25 GHz (Canali da 36 a 48).

#### ■ **Per l'UE**

Questo dispositivo può essere usato solo in ambienti chiusi quando utilizzato con una gamma di frequenza da 5,15 a 5,35 GHz (Canali da 36 a 64).

#### **Dichiarazione di conformità (DoC)**

"Con la presente, Panasonic Corporation dichiara che questo display è conforme ai requisiti essenziali e ad altre disposizioni pertinenti della direttiva 2014/53/UE."

Se si vuole avere una copia della dichiarazione di conformità di questo display, visitare il seguente indirizzo: http://www.ptc.panasonic.de

Rappresentante autorizzato:

Panasonic Testing Centre

Panasonic Marketing Europe GmbH

Winsbergring 15, 22525 Hamburg, Germany

Può essere usato solo in ambienti chiusi nei seguenti Paesi quando utilizzato con banda di frequenza 5 GHz. Austria, Belgio, Bulgaria, Croazia, Cipro, Repubblica Ceca, Danimarca, Estonia, Finlandia, Francia, Germania, Grecia, Ungheria, Islanda, Irlanda, Italia, Lettonia, Liechtenstein, Lituania, Lussemburgo, Malta, Paesi Bassi, Norvegia, Polonia, Portogallo, Romania, Slovacchia, Slovenia, Spagna, Svezia, Svizzera, Turchia, Regno Unito

#### **WLAN: Potenza massima**

20 dBm (2,412 GHz - 2,472 GHz) 23 dBm (5,180 GHz - 5,700 GHz) Direttiva: 2014/53/UE

#### **Note sull'utilizzo della LAN cablata**

**Quando si installa il display in un ambiente in cui sono frequenti scariche elettrostatiche, prendere sufficienti misure antistatiche prima di procedere all'utilizzo.**

- Quando il display viene utilizzato in un ambiente in cui sono frequenti scariche elettrostatiche, ad esempio su un tappeto, la comunicazione della rete LAN cablata viene scollegata con una certa frequenza. In tal caso, eliminare l'elettricità statica e la fonte di disturbo che potrebbe causare problemi con un tappetino antistatico e ricollegare la rete LAN cablata.
- In rari casi, la connessione LAN viene disabilitata a causa di disturbi o dell'elettricità statica. In tal caso, spegnere e riaccendere il display e i dispositivi collegati una sola volta.

#### **Il display potrebbe non funzionare correttamente in presenza di potenti onde radio provenienti da una stazione di trasmissione o da una radio.**

• Se sono presenti strutture o apparecchiature che emettono onde radio potenti in prossimità della zona di installazione, spostare il display abbastanza lontano dalla sorgente delle onde radio. Oppure, avvolgere il cavo LAN collegato al terminale DIGITAL LINK/LAN con un pezzo di foglio metallico o un tubo metallico, collegato a terra a entrambe le estremità.

#### **Pulizia e manutenzione**

**La parte anteriore del pannello a cristalli liquidi è stata sottoposta a un trattamento speciale. Pulire delicatamente la superficie del pannello a cristalli liquidi usando esclusivamente un panno per la pulizia o un panno morbido non sfilacciato.**

• Se la superficie è particolarmente sporca, pulirla con un panno morbido senza filacce che è stato immerso in acqua pura o acqua in cui un detersivo neutro è stato diluito 100 volte, e usare poi un panno asciutto dello stesso tipo finché la superficie è asciutta.

#### **Rimuovere la sporcizia dall'elemento di trasmissione della luce infrarossa utilizzando un panno morbido.**

• Rimuovere una volta al giorno la sporcizia dall'elemento di trasmissione della luce infrarossa utilizzando un panno morbido.

Se il problema di funzionamento è dovuto alla sporcizia sull'elemento di trasmissione della luce infrarossa, è sufficiente rimuoverlo gentilmente per ripristinarne le prestazioni.

Se la sporcizia è appiccicosa, eliminarla con un panno strizzato e imbevuto di detergente neutro diluito con acqua e successivamente asciugare l'elemento con un panno asciutto.

• Se del materiale come quello della penna in dotazione rimane sulla superficie del vetro, pulirlo con un panno umido.

Se si utilizza un oggetto diverso dalla penna in dotazione e si procura un graffio profondo, potrebbe non essere possibile rimuoverlo.

• Non grattare o graffiare la superficie del pannello con le unghie o con altri utensili, perché in questo modo potrebbe essere rovinata. Inoltre, evitare il contatto con sostanze volatili, come ad esempio insetticidi, solventi e diluenti, che possono danneggiare la qualità dello schermo.

#### **Se il telaio esterno è sporco, pulirlo con un panno morbido e asciutto.**

- Se il telaio risulta particolarmente sporco, pulirlo con un panno inumidito e strizzato con acqua e detergente neutro. Utilizzare, quindi, un panno asciutto per asciugare il telaio.
- Prestare attenzione affinché la superficie dello schermo non venga in contatto con alcun detergente. Se all'interno dell'unità dovessero cadere gocce di acqua, possono verificarsi problemi di funzionamento.
- Evitare il contatto con sostanze volatili, come ad esempio insetticidi, solventi e diluenti, che possono danneggiare e scrostare la superficie del telaio. Inoltre, non esporlo al contatto per lunghi periodi con articoli di gomma o PVC.

#### **Utilizzo di un panno impregnato con prodotti chimici**

- Non utilizzare un panno impregnato con prodotti chimici per pulire la superficie del pannello.
- Attenersi alle istruzioni del panno impregnato con prodotti chimici per l'utilizzo sul telaio.

#### **Pannello sensibile al tocco**

Osservare attentamente le seguenti istruzioni poiché il display è dotato di pannello ottico sensibile al tocco.

#### **Non esporre il display alla luce solare diretta o a una sorgente luminosa intensa durante l'utilizzo.**

• In caso contrario, possono verificarsi problemi di funzionamento dal momento che il pannello ottico sensibile al tocco utilizza raggi infrarossi.

#### **Dopo aver acceso il display, non toccare l'elemento di trasmissione della luce infrarossa e lo schermo fino alla visualizzazione dell'immagine.**

Elemento di trasmissione della luce infrarossa

• In caso contrario, l'elemento toccato può essere rilevato come difettoso e causare il funzionamento anomalo. In questo caso, spegnere il display e accenderlo successivamente.

**Usare sempre un dito o la stilo in dotazione per utilizzare il pannello sensibile al tocco. Non usare estremità dure o appuntite quali unghie, penne a sfera e matite.**

**Durante l'utilizzo di altri dispositivi a infrarossi, mantenere a distanza per prevenirne il funzionamento scorretto.**

#### **Smaltimento**

**Quando si smaltisce il prodotto, chiedere all'autorità locale o al concessionario dei metodi corretti di smaltimento.**

### **Accessori**

### **Accessori forniti**

#### **Accertarsi di disporre degli accessori e degli oggetti indicati**

CD-ROM software × 1 DPQC1005ZB

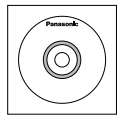

Telecomando N2QAYB000691 Pile per il telecomando (formato R6 (UM3)  $\times$  2) Morsetto × 1 TMME289

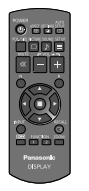

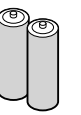

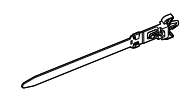

Penna TKR5ZA45001  $\sqrt{\text{Model}}$  da 80"  $\times$  4  $\boxed{\text{Modello da 65}}$   $\boxed{\text{Modello da 50}} \times 2$ 

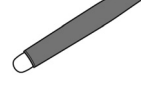

Gomma × 1 TKK5ZH50031

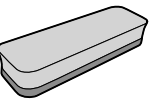

Supporto penna × 1 TKK5ZA50021 (vedere a pag. 14)

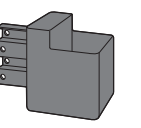

Rondella × 2 (vedere a pag. 15) Modello da 80" TMM5ZX010

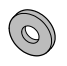

Screw × 2 Modello da 80" XYN4+F12FJK  $(Modello da 65") (Modello da 50") XYN4+F8FJK$ (vedere a pag. 14)

Cavo USB × 1 K1HY05YY0189

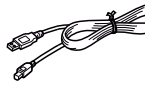

Cavo di alimentazione

TXFMX011TFR TXFMX021TFR

#### **Attenzione**

- Conservare i pezzi piccoli in modo appropriato e tenerli lontani dai bambini.
- I codici degli accessori sono soggetti a modifiche senza preavviso (il codice effettivo può essere diverso da quanto indicato sopra).
- In caso di perdita degli accessori, si prega di acquistarli dal proprio rivenditore (disponibili presso assistenza clienti).
- Smaltire adeguatamente i materiali di imballaggio dopo aver estratto gli elementi.

### **Contenuti del CD-ROM**

I seguenti contenuti sono inclusi nel CD-ROM in dotazione.

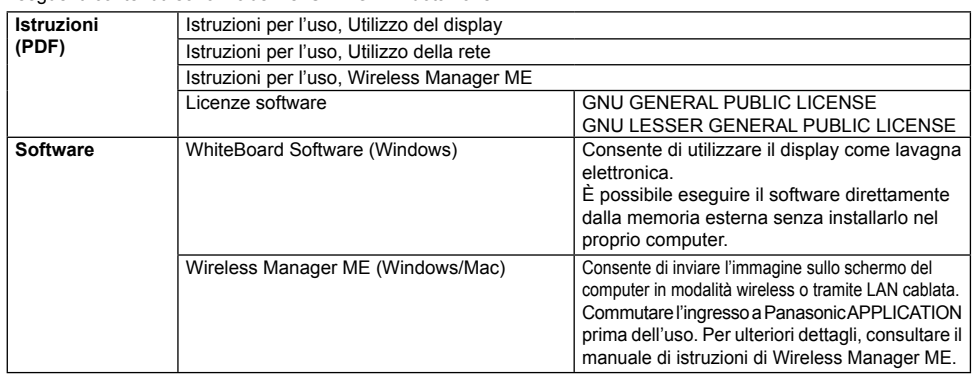

### **Pile del telecomando**

#### **Sono necessarie due pile R6.**

- 1. Tirare il gancio per aprire il coperchio delle pile.
- 2. Inserire le pile osservare la
- 3. Rimettere a posto il coperchio.

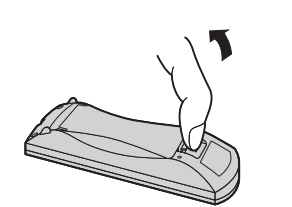

polarità corretta (+ e -).

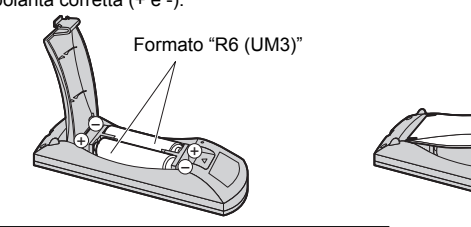

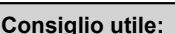

Se si usa molto il telecomando, sostituire le pile vecchie con pile nuove di tipo alcalino.

#### **Precauzioni per l'uso delle pile**

Un'installazione incorretta può essere causa di perdita di liquido e corrosione che potrebbe danneggiare il telecomando. Smaltire le batterie in un modo che rispetti l'ambiente.

#### **Osservare le precauzioni seguenti:**

- 1. Le pile vanno sempre sostituite tutte e due assieme. Sostituire le pile vecchie con pile nuove.
- 2. Non usare una pila nuova insieme a una pila vecchia.
- 3. Non usare assieme pile di tipo diverso (esempio: "Zinco-carbonio" e "Alcalina").
- 4. Non provare a caricare, cortocircuitare, smontare, surriscaldare o bruciare pile consumate.
- 5. La sostituzione delle batterie è necessaria quando il funzionamento del telecomando diventa discontinuo o non riesce a comandare lo schermo.
- 6. Non bruciare o rompere le batterie.
- 7. Le batterie non devono essere esposte a calore eccessivo (raggi diretti del sole, fuoco, ecc.).

### **Montaggio del supporto penna**

#### **Modello da 50" Modello da 65" Posizione di montaggio del supporto penna**

#### **Modello da 50"**

Il supporto penna in dotazione può essere montato in una delle quattro posizioni con fori a vite dedicati sulla parte posteriore del display.

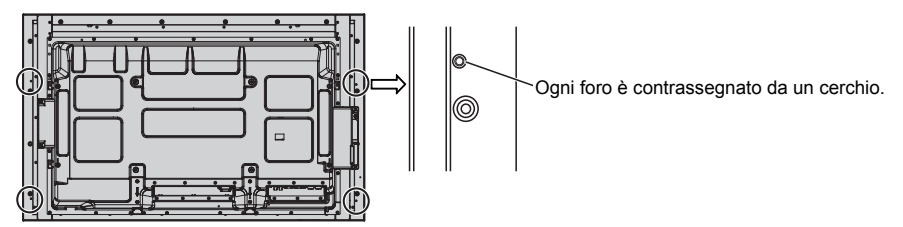

#### **Modello da 65"**

Il supporto penna in dotazione può essere montato in una delle nove posizioni sulla parte posteriore del display. Rimuovere una vite di fissaggio del coperchio posteriore e montare il supporto penna.

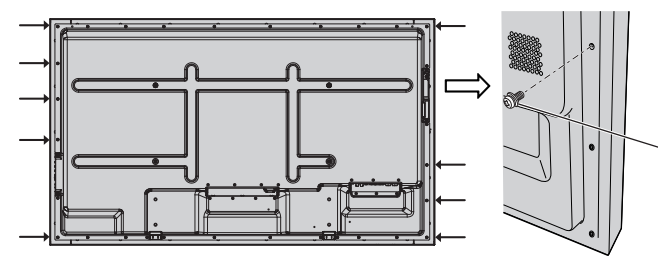

Rimuovere una vite dal coperchio posteriore.

#### **Montaggio**

**Montare il supporto penna utilizzando una vite in dotazione.**

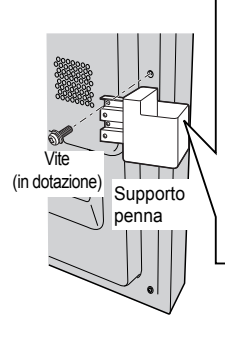

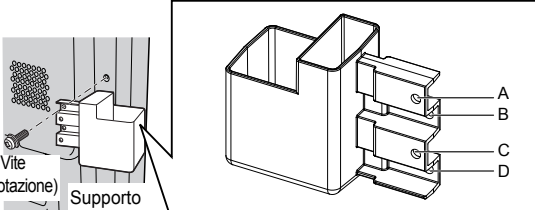

**Montaggio sul lato sinistro: utilizzare il foro A o C Montaggio sul lato destro: utilizzare il foro B o D**

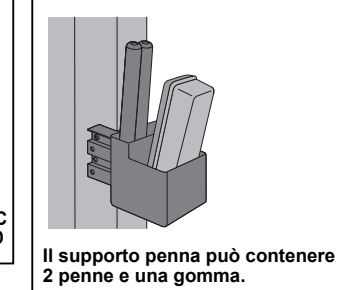

**Modello da 80"**

**Il supporto penna in dotazione può essere montato in una delle nove posizioni sulla parte posteriore del display.**

**1 Rimuovere una vite dal coperchio posteriore.**

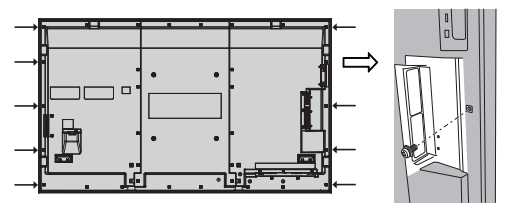

**2 Rimuovere la pellicola protettiva dalla rondella in dotazione.**

**3 Applicare la rondella a un foro della vite per il supporto penna.** È possibile utilizzare uno qualsiasi dei fori A-D per fissare il supporto penna.

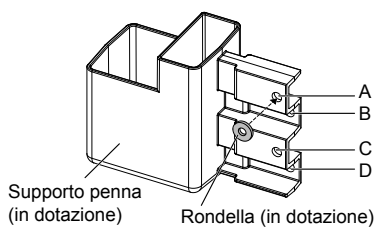

**4 Montare il supporto penna utilizzando la vite in dotazione.**

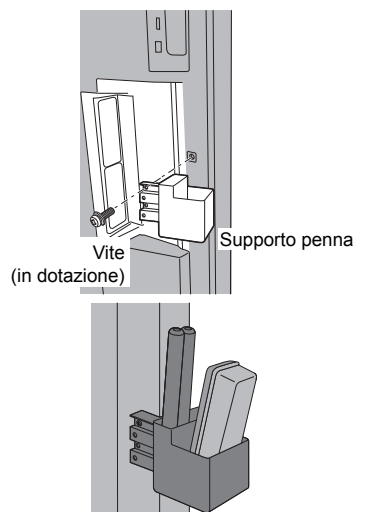

**Il supporto penna può contenere 2 penne e una gomma.**

### **Collegamento e fissaggio del cavo CA, fissaggio dei cavi**

**Modello da 50" Modello da 65"**

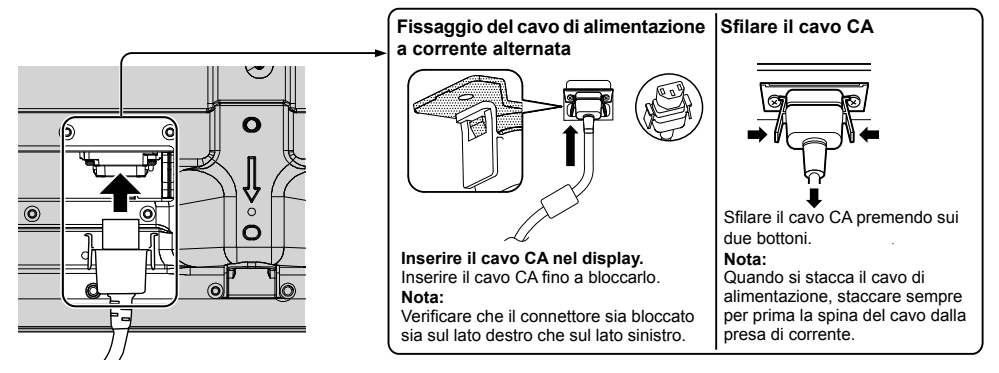

#### Se si utilizza la staffa per sospensione a parete (verticale) (Modello da 50") **Nota:**

Se si utilizza la staffa per sospensione a parete (verticale) (TY-WK42PV20), utilizzare i fori @ e ® per fissare i cavi. Se il moresetto viene utilizzata nel foro  $\odot$ , i cavi possono impigliarsi nella staffa di montaggio a parete.

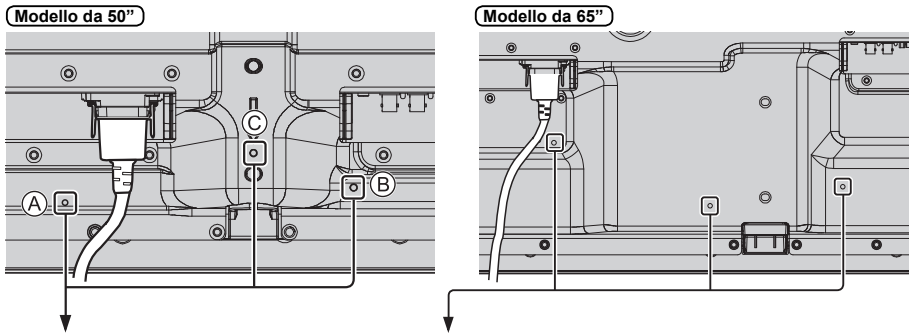

#### **Utilizzo del morsetto**

Fissare i cavi con il morsetto.

**Nota:**

Con questa unità viene fornito un morsetto. Nel caso in cui sia necessario fissare i cavi in tre posizioni, acquistare altri morsetti.

Se si necessita di altri morsetti, acquistarli dal proprio rivenditore (disponibili presso l'Assistenza clienti).

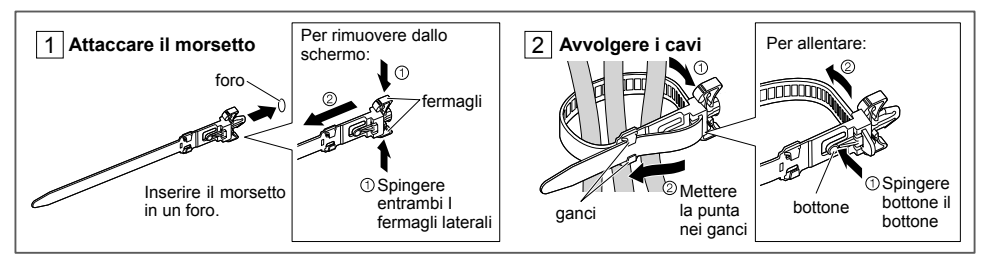

#### **Modello da 80"**

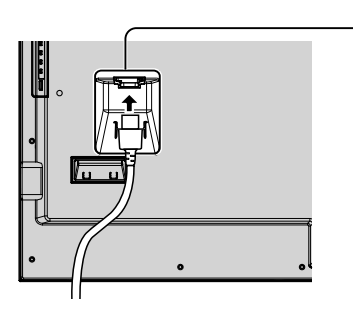

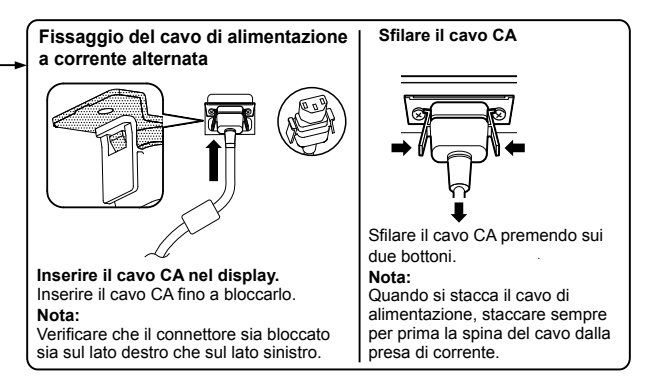

#### **Utilizzo del morsetto**

Fissare i cavi con il morsetto.

#### **Nota:**

Con questa unità viene fornito un morsetto. Nel caso in cui sia necessario fissare i cavi in tre posizioni, acquistare altri morsetti.

Nel caso in cui sia necessario, acquistare altri morsetti dal proprio rivenditore. (Disponibili dal servizio clienti)

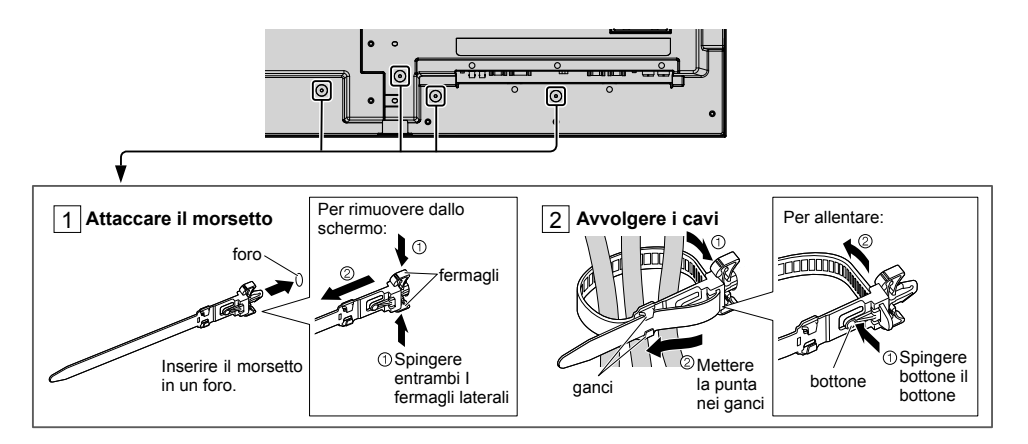

### **Collegamento delle apparecchiature video**

**Modello da 50" Modello da 65"**

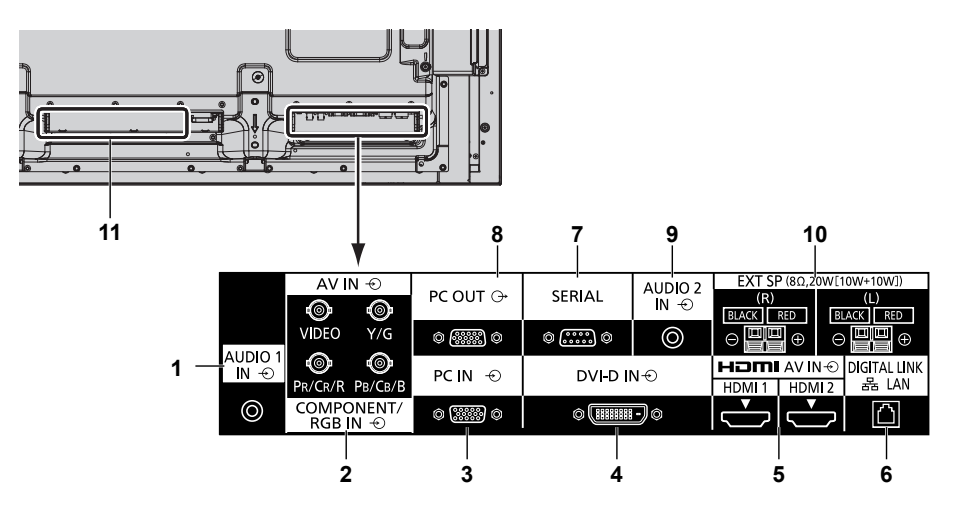

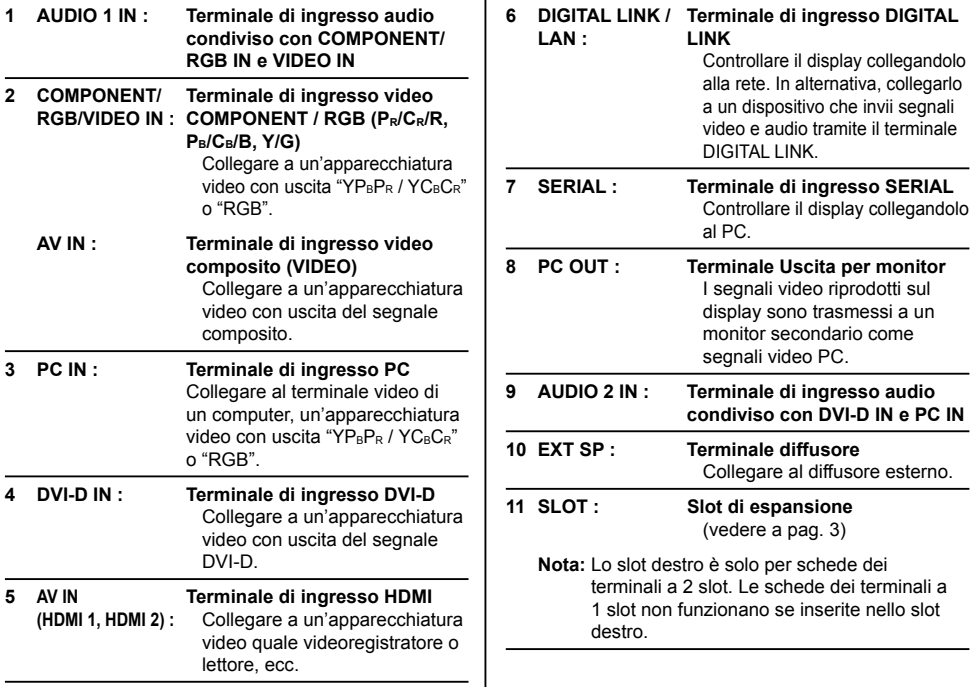

#### **Modello da 80"**

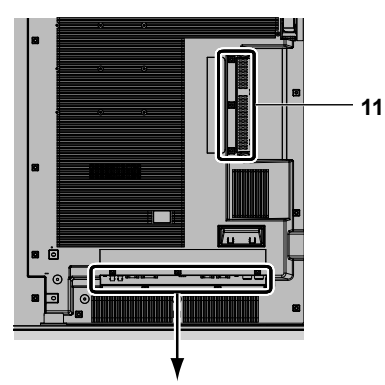

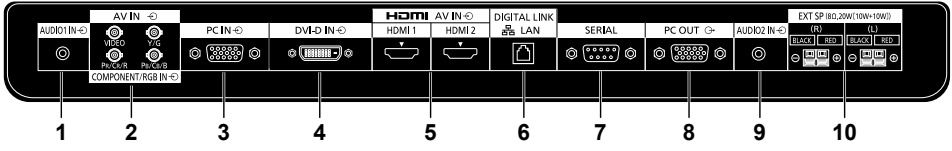

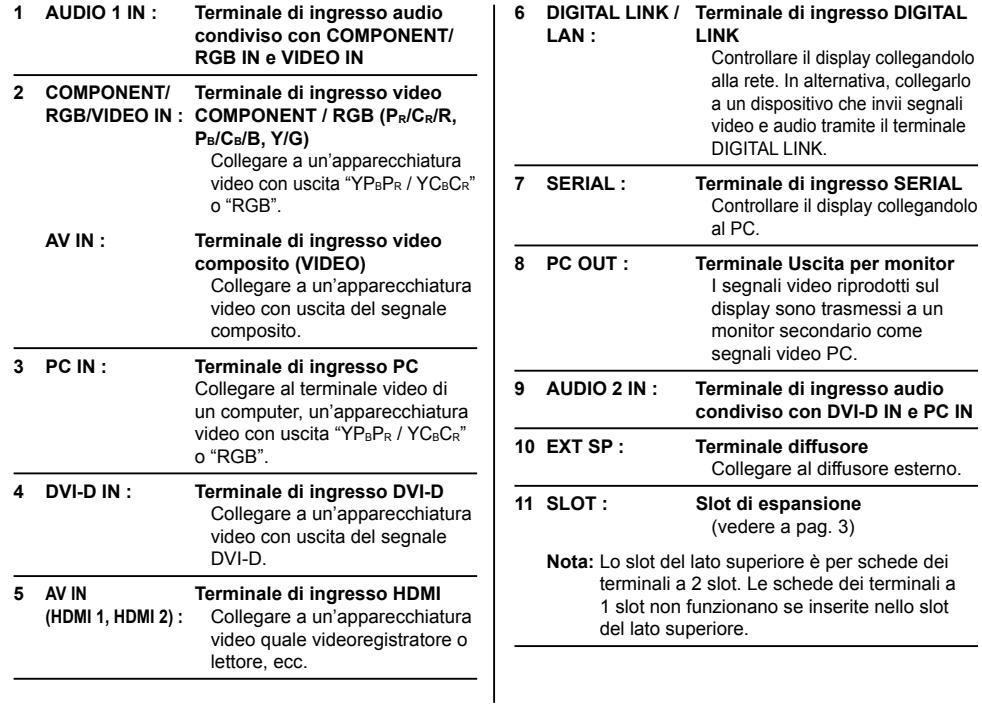

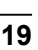

### **Prima del collegamento**

- Prima di collegare i cavi, leggere attentamente le istruzioni per l'uso per collegare il dispositivo esterno.
- Spegnere tutti i dispositivi prima di collegare i cavi.
- Tenere presenti i seguenti punti prima di collegare i cavi. In caso contrario potrebbero verificarsi dei malfunzionamenti.
	- Quando si collega un cavo all'unità o a un dispositivo collegato all'unità stessa, toccare qualsiasi oggetto metallico nelle vicinanze per eliminare l'elettricità statica dal corpo prima di eseguire il lavoro.
	- Non utilizzare inutilmente cavi lunghi per collegare un dispositivo all'unità o al corpo di quest'ultima. Più lungo è il cavo, maggiore sarà la suscettibilità al disturbo. Poiché l'utilizzo di un cavo durante l'avvolgimento rende quest'ultimo simile a un'antenna, risulta maggiormente suscettibile al disturbo.
	- Quando si collegano i cavi, collegare innanzitutto GND (terra), quindi inserire il terminale di collegamento del dispositivo da collegare in linea retta.
- Procurarsi qualsiasi cavo di collegamento necessario a collegare il dispositivo esterno al sistema, non fornito con il dispositivo né disponibile come opzione.
- Se la forma esterna della spina del cavo di collegamento è grande, questa può venire in contatto con la periferica, ovvero con una copertura posteriore o con la spina di un cavo di collegamento adiacente. Utilizzare un cavo di collegamento con una spina di dimensioni adatte per l'allineamento del terminale.
- Se i segnali video di un'apparecchiatura video presentano un jitter eccessivo, le immagini dello schermo potrebbero essere caratterizzate da uno sfarfallio. In tal caso, è necessario collegare un TBC (time base corrector).
- Se i segnali di sincronizzazione in uscita da PC o apparecchiature video sono disturbati, ad esempio, quando si modificano le impostazioni di uscita video, il colore del video potrebbe risultare temporaneamente disturbato.
- L'unità accetta segnali video compositi, segnali YCBCR/YPBPR, segnali RGB analogici e segnali digitali.
- Alcuni modelli di PC non sono compatibili con l'unità.
- Utilizzare il compensatore del cavo quando si collegano i dispositivi all'unità utilizzando cavi lunghi. In alternativa, l'immagine potrebbe non essere visualizzata correttamente.

### **Accensione / Spegnimento**

**Collegamento dello spinotto del cavo in c.a. allo schermo.**

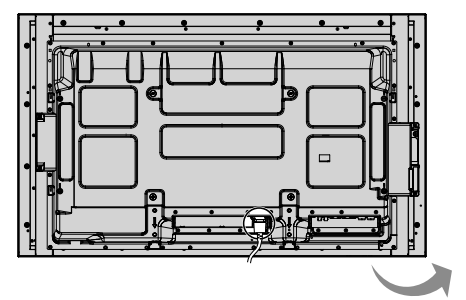

**Collegamento alla presa a muro della rete elettrica**

#### **Note:**

- La configurazione della spina del cavo di alimentazione elettrica varia da paese a paese. Il tipo di spina mostrato a destra potrebbe quindi non coincidere con quello adatto al paese dove l'apparecchio viene usato.
- Quando si stacca il cavo di alimentazione, staccare sempre per prima la spina del cavo dalla presa di corrente.

Per l'accensione, premere l'interruttore di alimentazione che si trova sullo Schermo.

#### Indicatore di alimentazione: Blu

**[Avvio dello schermo sensibile al tocco e della rete]**

L'avvio dello schermo sensibile al tocco e della rete a seguito dell'accensione richiede tempo. Durante tale intervallo, "Impostazioni schermo sensibile al tocco" e "Impostazione rete" nel menu "Approntamento" vengono disattivato e non è possibile impostarli.

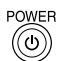

Premere il tasto di alimentazione ... sul telecomando, per disattivare lo Schermo (condizione di attesa, o standby).

Indicatore di alimentazione: Arancione o verde

Premere il tasto di alimentazione ... sul telecomando, per attivare lo Schermo.

Indicatore di alimentazione: Blu

Disattivare lo schermo premendo l'interruttore  $\mathcal{O}/I$ sull'unità, quando lo schermo è acceso o in modalità Attesa.

#### **Note:**

- Puntare il telecomando direttamente sul sensore del telecomando dell'unità.
- Durante il funzionamento della gestione dell'alimentazione, in caso di spegnimento l'indicatore di alimentazione diviene viola.

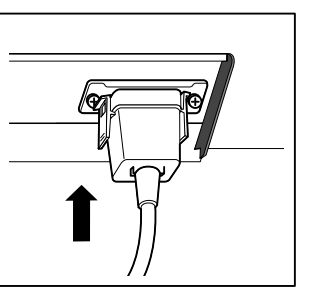

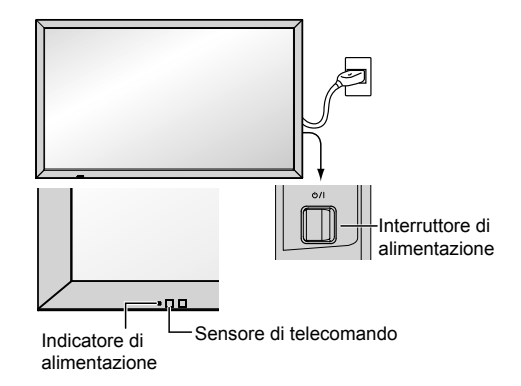

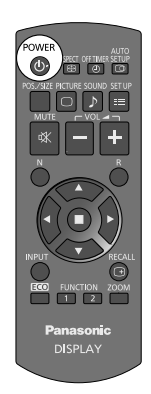

#### **Quando si accende l'unità per la prima volta**

Quando si accende l'unità per la prima volta, viene visualizzata la schermata seguente. Utilizzare il telecomando per effettuare le impostazioni. La pressione dei pulsanti sull'apparecchio principale o l'uso del funzionamento a tocco non avranno alcun effetto.

#### **Lingua OSD**

#### **Impostazione ora attuale**

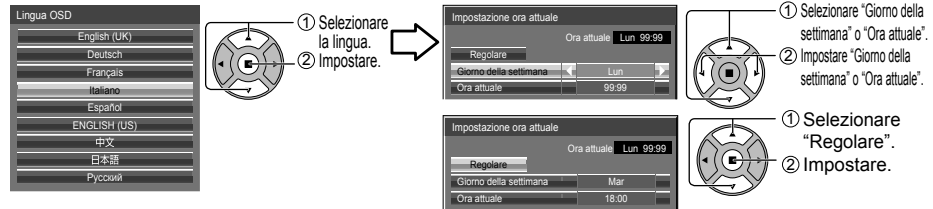

#### **Note:**

- Una volta impostate le opzioni, le schermate non vengono visualizzate quando si accende l'unità la volta seguente.
- Dopo l'impostazione, le opzioni possono essere cambiate nei menu seguenti. Lingua OSD

Impostazione ora attuale

#### **Power ON message**

Quando si accende l'unità, potrebbe essere visualizzato il seguente messaggio:

#### **Schermata di avvio WhiteBoard**

### **WhiteBoard**

Quando viene acceso con l'interruttore di ingresso della WHITEBOARD, la lavagna elettronica integrata si avvia. Inoltre, le seguenti schermate di avvio vengono visualizzate a seconda dell'ingresso. **MIRRORING** 

MEMORY VIEWER

#### **Visualizzazione di stato della connessione dello schermo sensibile al tocco**

Quando non collegato a un computer tramite USB

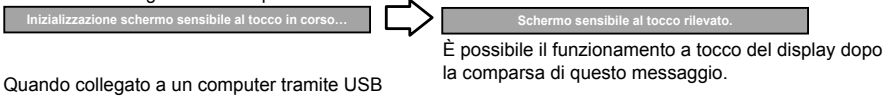

**Schermo sensibile al tocco collegato a un dispositivo esterno.**

#### **Precauzioni Spegnimento per assenza attività**

pegnimento per assenza attività" è abili

Se "Spegnimento per assenza attività" nei menu Approntamento è impostato su "Abilita", ogni volta che si accende l'apparecchio verrà visualizzato un messaggio di avviso.

#### **Informazioni sulla gestione dell'alimentazione**

**Ultimo spegnimento causato da "Gestione alimentaz".**

Se "Gestione alimentaz." è in funzione, viene visualizzato un messaggio informativo ad ogni accensione. La visualizzazione di tali messaggi può essere impostata mediante il seguente menu: menu Options

Power on message (No activity power off) Power on message (Power management)

#### **COLOR UNIVERSAL DESIGN Informazioni**

**La funzione "COLOR UNIVERSAL DESIGN" è attivata.**

Le informazioni vengono visualizzate quando "Approntamento" - "COLOR UNIVERSAL DESIGN" è impostato su "On". **Informazioni su COLOR UNIVERSAL DESIGN (CUD)**

Color Universal Design è una soluzione realizzata tenendo conto delle colorazioni in modo che le stesse consentano un'accurata trasmissione delle informazioni per coloro che hanno una diversa percezione dei colori (deficienza visiva congenita, cataratta senile, glaucoma, ecc.).

### **Controlli di base**

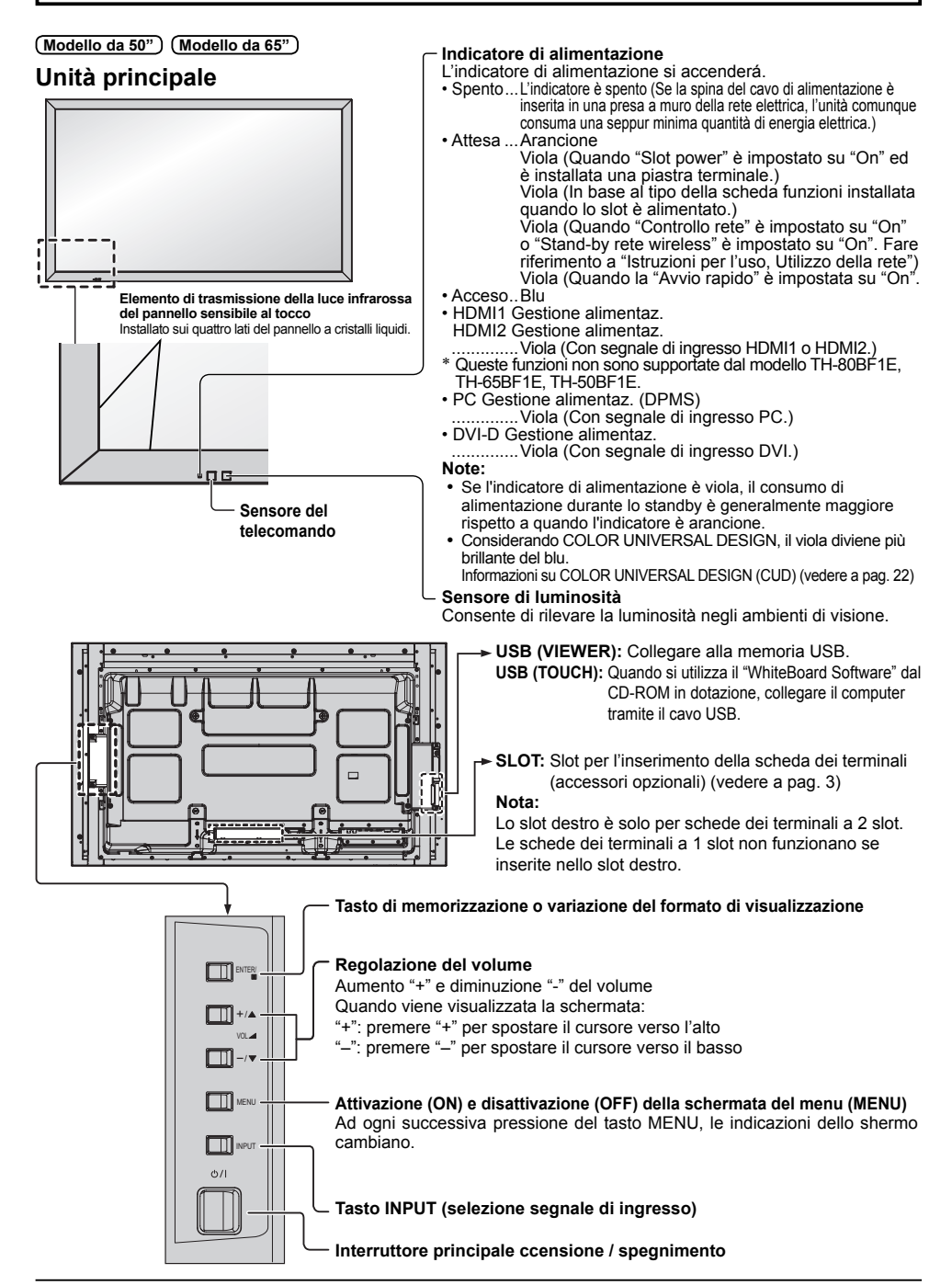

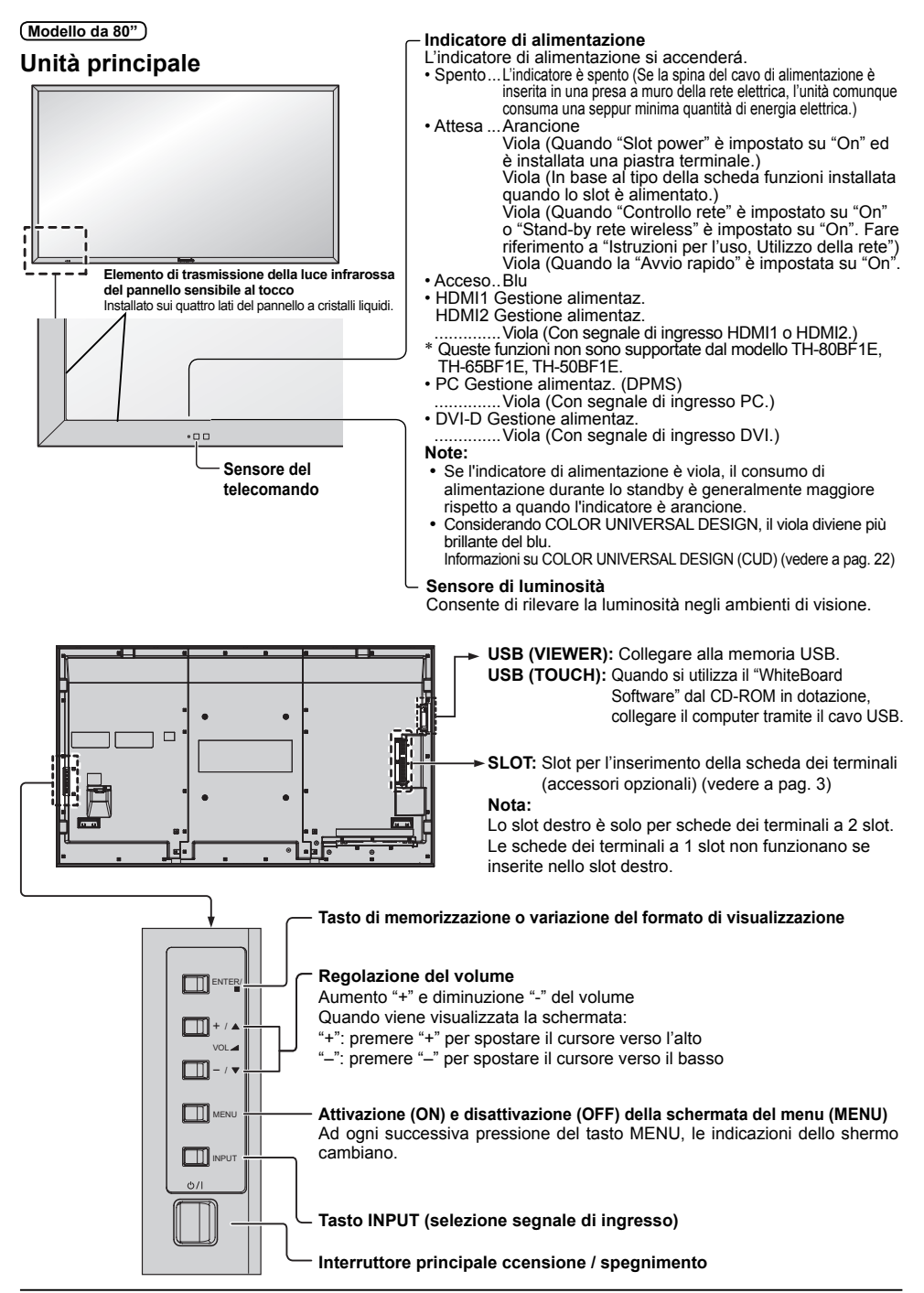

#### **Trasmettitore di comandi a distanza**

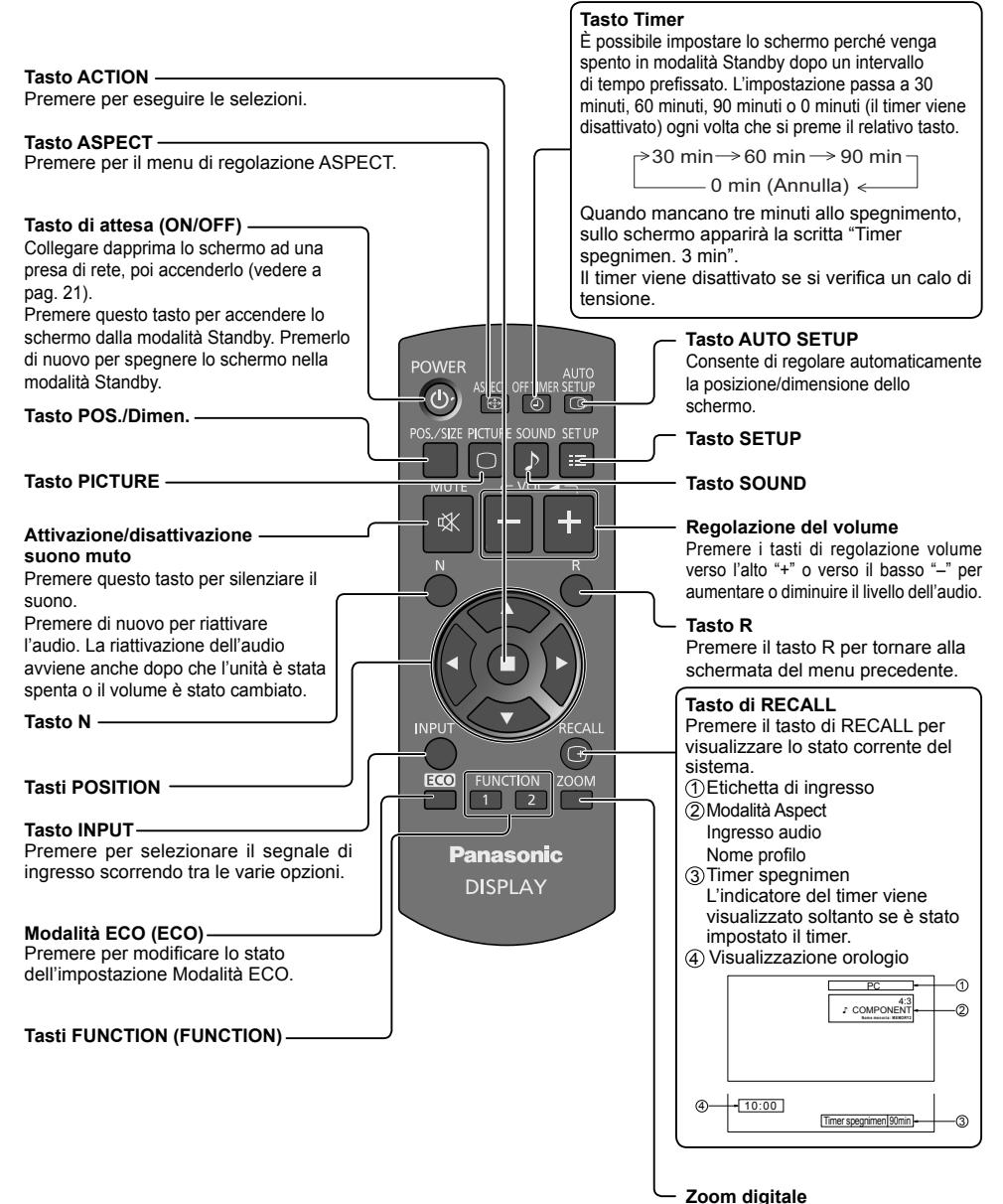

## **Specifiche tecniche**

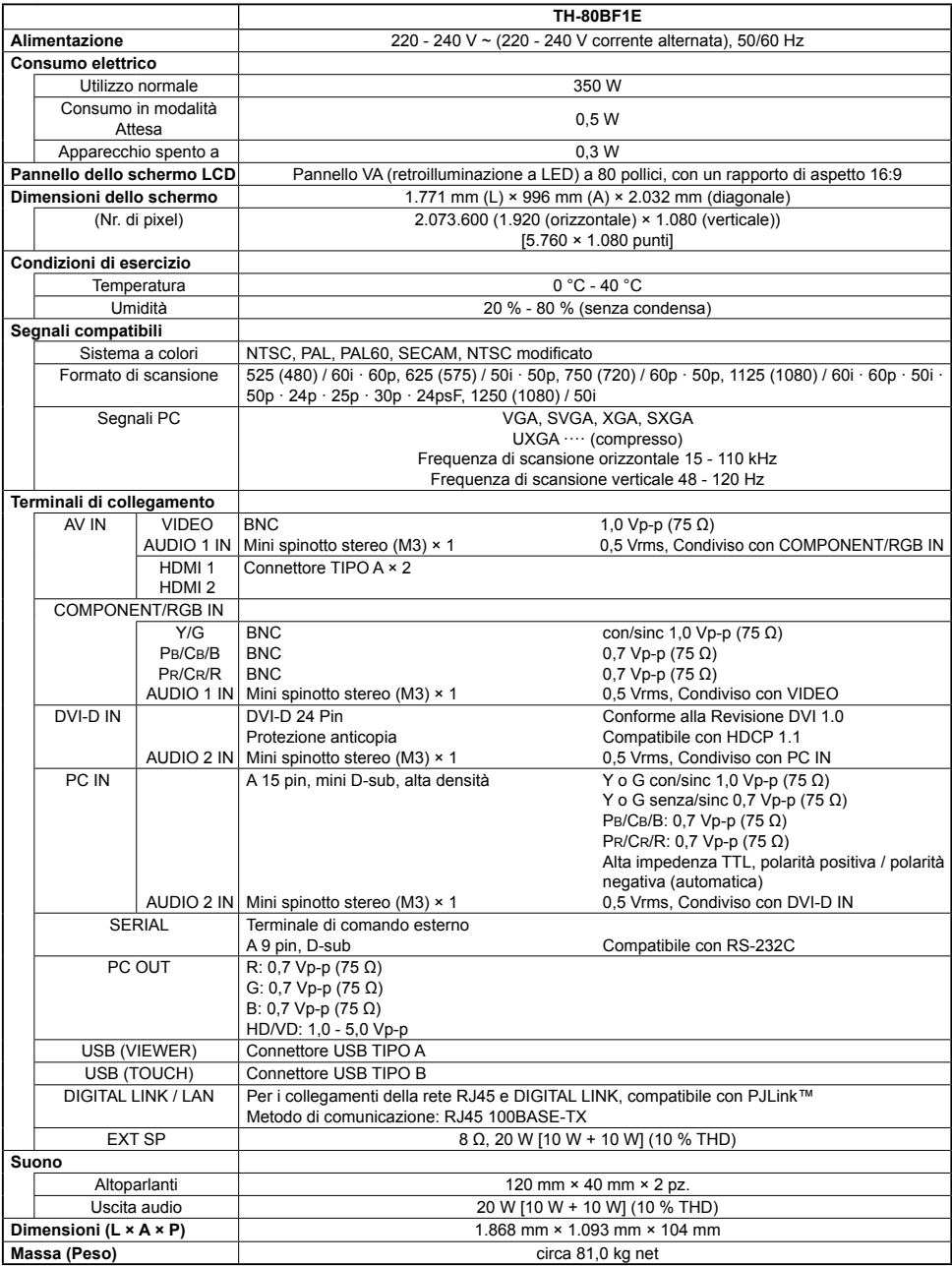

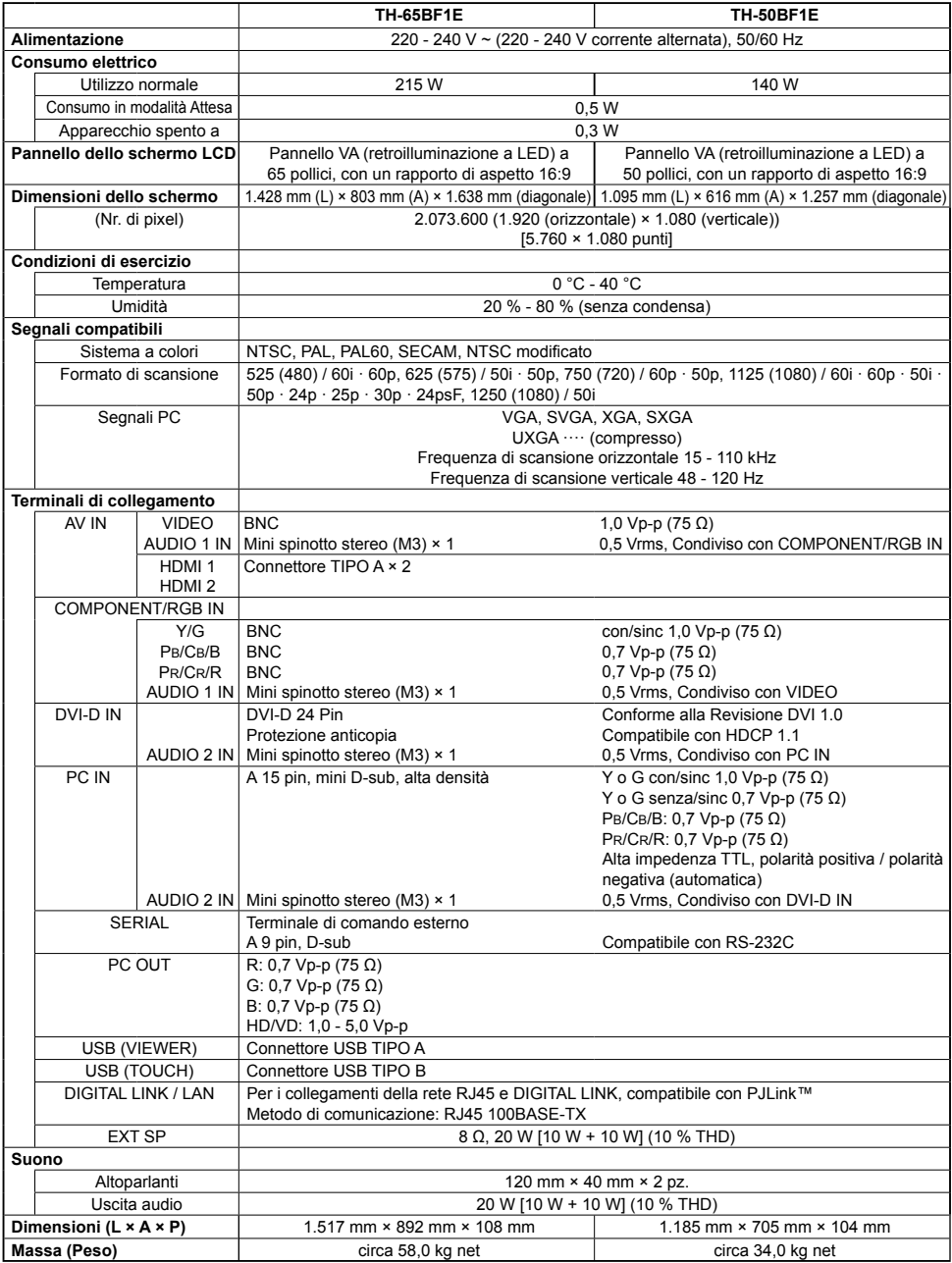

#### **Nota:**

• Le specifiche tecniche sono soggette a variazioni senza preavviso. Il peso e le dimensioni indicate sono approssimativi.

#### **Smaltimento di vecchie apparecchiature e batterie usate Solo per Unione Europea e Nazioni con sistemi di raccolta e smaltimento**

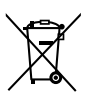

Questi simboli sui prodotti, sull'imballaggio e/o sulle documentazioni o manuali accompagnanti i prodotti indicano che i prodotti elettrici, elettronici e le batterie usate non devono essere buttati nei rifiuti domestici generici.

Per un trattamento adeguato, recupero e riciclaggio di vecchi prodotti e batterie usate vi invitiamo a portarli negli appositi punti di raccolta secondo la legislazione vigente nel vostro paese. Con uno smaltimento corretto, contribuirete a salvare importanti risorse e ad evitare i potenziali effetti negativi sulla salute umana e sull'ambiente.

Per ulteriori informazioni su raccolta e riciclaggio, vi invitiamo a contattare il vostro comune. Lo smaltimento non corretto di questi rifiuti potrebbe comportare sanzioni in accordo con la legislazione nazionale.

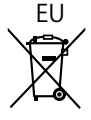

### EU **Note per il simbolo batterie (simbolo sotto)**

Questo simbolo può essere usato in combinazione con un simbolo chimico. In questo caso è conforme ai requisiti indicati dalla Direttiva per il prodotto chimico in questione.

#### **Informazioni sullo smaltimento rifiuti in altri Paesi fuori dall'Unione Europea**

Questi simboli sono validi solo all'interno dell'Unione Europea.

Se desiderate smaltire questi articoli, vi preghiamo di contattare le autorità locali od il rivenditore ed informarvi sulle modalità per un corretto smaltimento.

#### **Registrazione del cliente**

Sul coperchio posteriore sono riportati il numero di modello e il numero di serie di questo prodotto. Le chiediamo di annotare questo numero di serie nello spazio sottostante e conservare questo manuale e la ricevuta di pagamento per registrarne l'acquisto, identificare il prodotto in caso di furto o perdita e convalidare il certificato di garanzia.

Numero modello Numero di serie

Panasonic Testing Centre Panasonic Service Europe, una divisione di Panasonic Marketing Europe GmbH Winsbergring 15, 22525 Hamburg, F.R., Germania

#### **Panasonic Corporation**

Web Site : https://panasonic.net/cns/prodisplays/ Panasonic Corporation 2016